# **[Komunikaty na POS](https://pomoc.comarch.pl/altum/documentation/komunikaty-na-pos/)**

# **Komunikaty na POS**

Aby istniała możliwość wysyłania komunikatów użytkownikom pracującym na stanowiskach POS w pierwszej kolejności należy zaznaczyć parametr *Obsługa komunikatów* na wybranych centrach POS na zakładce *Stanowiska POS*. Następnie istnieje możliwość ich zdefiniowania na zakładce *Oddziały*.

#### **Zakładka** *Oddziały*

Z poziomu zakładki *Oddziały* istnieje możliwość wysyłania na poszczególne stanowiska POS dedykowanych komunikatów. W tym celu z poziomu centrum do którego należy POS (bądź centrum nadrzędnego) należy otworzyć zakładkę *Oddziały* -> *Komunikaty POS*.

Po jej wybraniu otwarta zostanie lista ze zdefiniowanymi już komunikatami.

|                                                                     | -<br>豎<br>Komunikaty POS $\times$ |                  |                  |           |            |  |
|---------------------------------------------------------------------|-----------------------------------|------------------|------------------|-----------|------------|--|
| Przeciągnij nagłówek kolumny tutaj, aby pogrupować po tej kolumnie. |                                   |                  |                  |           |            |  |
|                                                                     | Temat                             | Data rozpoczęcia | Data zakończenia | Priorytet | Zakończone |  |
|                                                                     | $P$ $R$                           | $=$              | $=$              | $=$       |            |  |
|                                                                     | ▶ Planowana inwentaryzacja        | 12.12.2023       | 29.12.2023       | Wysoki    | o          |  |
|                                                                     | Wyprzedaż świąteczna              | 12.12.2023       | 12.12.2023       | Normalny  |            |  |
|                                                                     | Wyprzedaż Haloween                | 12.12.2023       | 12.12.2023       | Normalny  |            |  |
|                                                                     |                                   |                  |                  |           |            |  |

Lista komunikatów POS

W celu dodania nowego komunikatu należy wybrać przycisk [**Dodaj**]. Otwarty zostanie formularz definiowania nowego komunikatu.

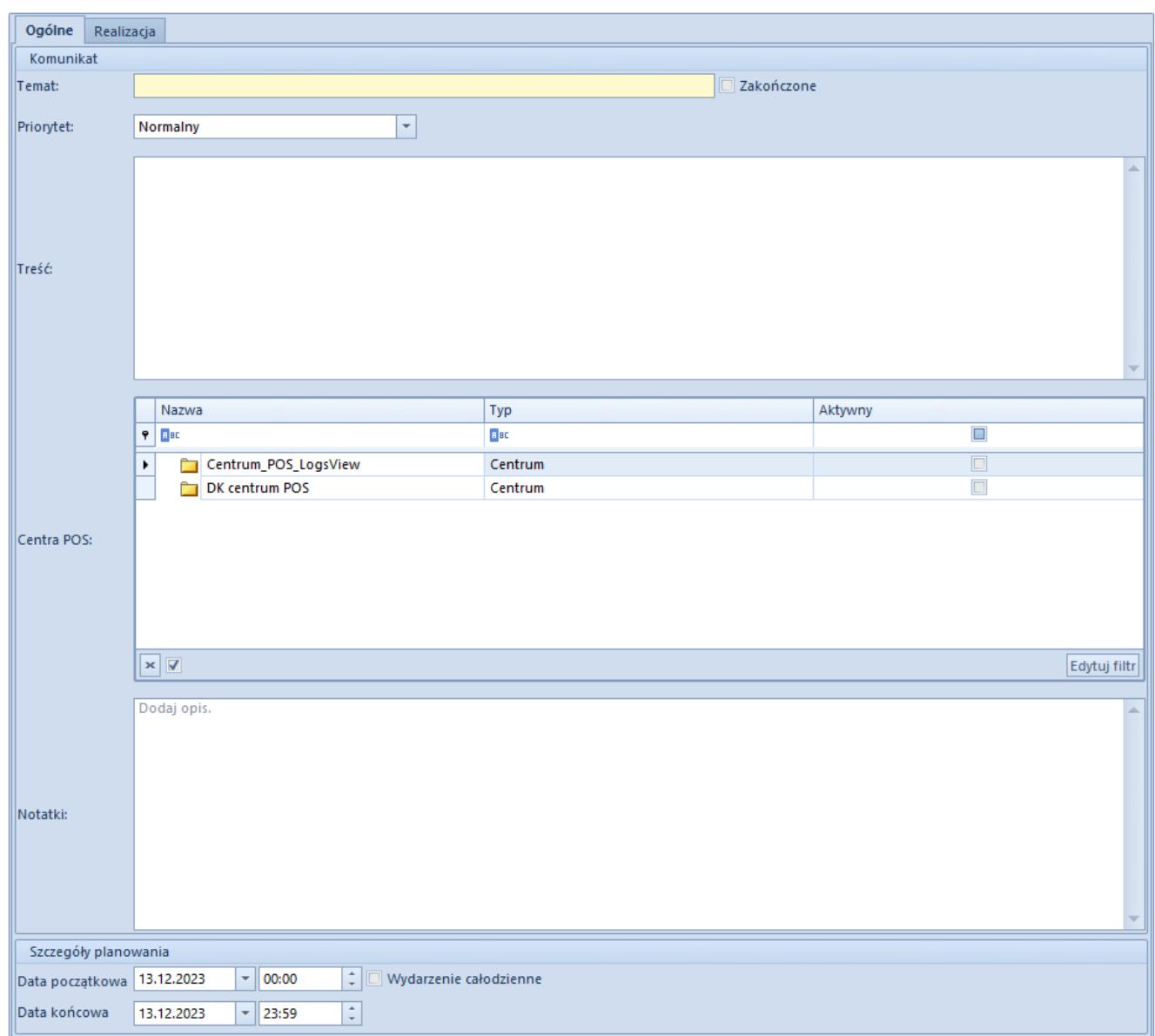

Formularz tworzenia komunikatu

### **Zakładka Ogólne**

Na zakładce *Ogólne* w sekcji *Komunikaty* należy określić:

- **Temat** (pole wymagane) tytuł notatki wysyłanej na stanowisko POS
- **Zakończone** parametr domyślnie odznaczony z możliwością ręcznego zaznaczenia przez użytkownika lub zaznaczany automatycznie jeśli upłynie data w polu *Data końcowa*.
- **Priorytet** pozwala określić ważność notatki (kolejność prezentowania komunikatów na POS) do wyboru są opcje
	- *Normalny*

*Wysoki*

- **Treść** (pole wymagane) pole tekstowe pozwalające na wprowadzenie treści/linków wysyłanych na POS
- **Centra POS** centrum POS dostępne w strukturze firmy do jakich dana notatka ma zostać wysłana. Wymaganym jest aby co najmniej jedno centrum POS miało zaznaczony parametr *Aktywny*.

Uwaga

Aby notatka została wysłana na dane stanowisko POS musi zostać zaznaczony parametr *Aktywny*.

**Notatki** – treść komunikatu nie przekazywana na POS, pozwala na doszczegółowienie pola *Treść* o informacje istotne dla centrali.

W sekcji *Szczegóły planowania*, możliwe jest określenie daty obowiązywania danej notatki z możliwością określenia: *Daty początkowej*, *Daty końcowej* lub zaznaczenia parametru *Wydarzenie całodzienne*.

### **Zakładka Realizacja**

Zakładka pozwala zweryfikować informacje związane z komunikatem przesłanym do POS:

- **Kod POS** kod stanowiska POS na którym zostało potwierdzone przeczytanie komunikatu
- **Kod operatora** kod operatora, który potwierdził przeczytanie komunikatu
- **Imię** imię operatora, który potwierdził przeczytanie komunikatu
- **Nazwisko** nazwisko operatora, który potwierdził przeczytanie komunikatu
- **Przeczytano** data i godzina potwierdzenia przeczytania komunikatu
- Po synchronizacji komunikatu na stanowisko POS istnieje

możliwość wydłużenia czasu obowiązywania komunikatu lub zaznaczenia parametru *Zakończone*.